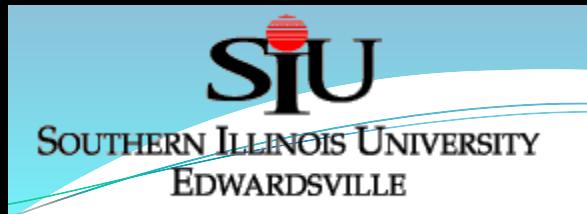

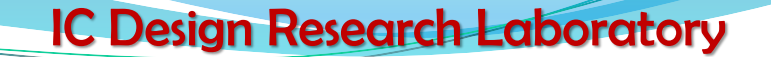

### **MRI (# 1625499) : Design of Configuration and Readout Electronics for a Multi-Channel Integrated Circuit used in the Detection and Monitoring of Ionization Radiation**

**Advisor : Dr. George L Engel**

### *By Sai Geetha Allipuram Department of Electrical and Computer Engineering*

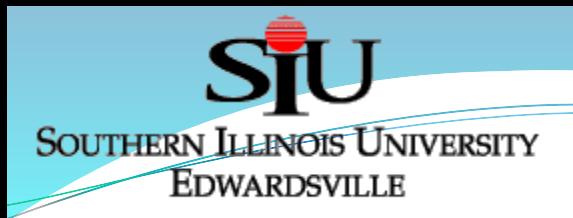

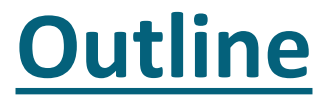

- **•** Introduction
- System Level Design
- **Digital Design using EDI Tools**
- Standard Cell Design Flow
- Common Channel
- **Signal Channel**
- Summary
- Future Work

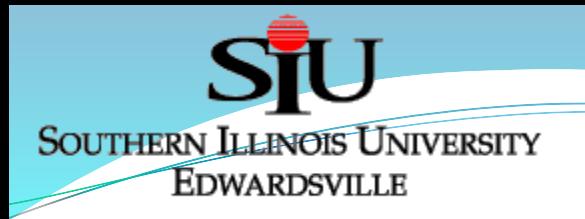

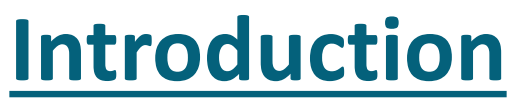

- *Research Background:*
	- Alliance of IC Design Research Laboratory at SIUE with the Nuclear Reactions Group at Washington University St. Louis

- Development of a class of multi-channel custom integrated circuits (ICs)
- Need for these custom IC's?
- The Collaboration Achievements:
	- **HINP**  Heavy Ion Nuclear Physics with 16 Channels
	- **PSD** Pulse Shape Discrimination with 8 Channels
	- Later many revised versions of PSD8C and HINP16C are developed

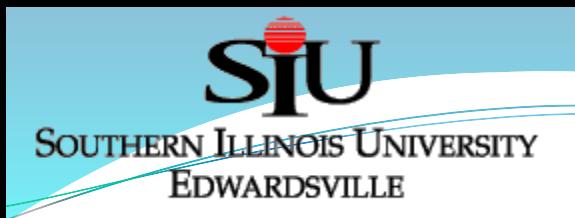

- HiRA High Resolution Array Detector
	- An Array of Silicon Strip Detectors
	- 2 Silicon detectors of 65 μm & 1.5 mm

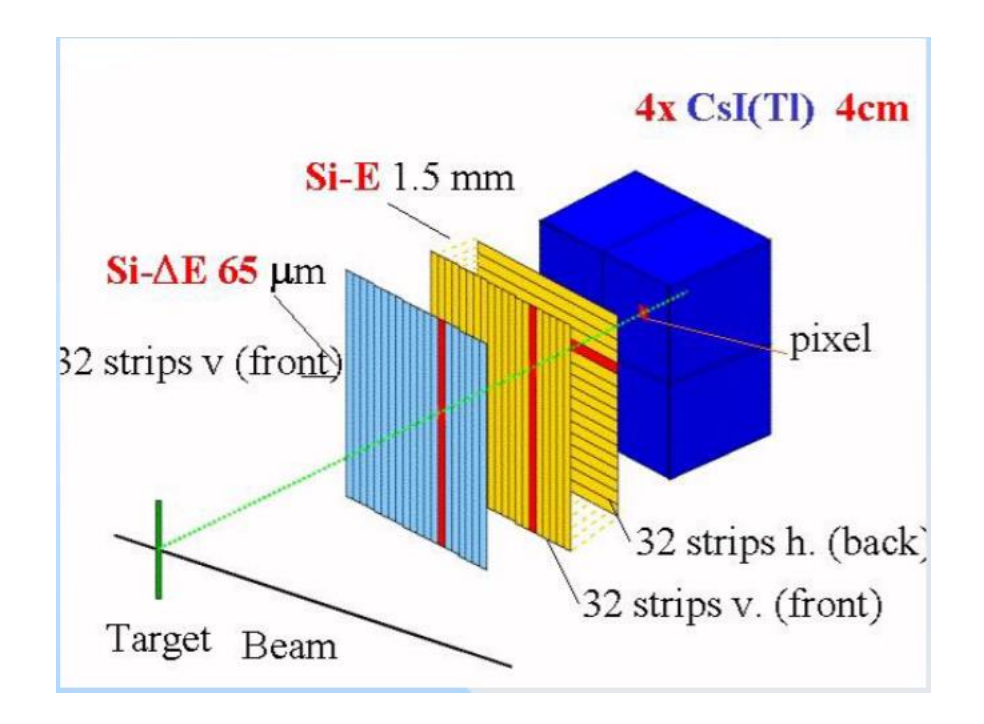

Fig.2 A look at Silicon Strip Detectors in HiRA © Stephanie\_Simpson

![](_page_3_Picture_7.jpeg)

Fig.1 HiRA – High Resolution Array Detector

![](_page_4_Figure_0.jpeg)

Fig.3 Block Diagram of a typical HINP5 channel © Korkmaz Anil

![](_page_5_Picture_0.jpeg)

IC Design Research Laboratory **HIGHTERN ILLINOIS UNIVERSITY**<br>EDWARDSVILLE **High Level System Design** 

- HINP5 chip generates analog pulse trains for both timing and energy of incident radiation.
- Need for digitization ?
- The Chipboards has
	- A simple Xilinx FPGA
	- 2 HINP5 chips
	- 3 ADC's for each HINP5 chip

![](_page_5_Picture_8.jpeg)

![](_page_5_Figure_9.jpeg)

Fig.4 Block Diagram of the System

![](_page_6_Picture_0.jpeg)

### **Digital Design using EDI Tools**

- A Verilog driven digital design
- Cadence's EDI(Encounter Digital Implementation) computer aided design tools.
- Standard cell design approach
- Why Standard Cell Design ?
	- Building blocks: Logic cells from the digital standard cell library.
	- Less amount of design effort.
	- Speeds-up the design phase of the digital circuits[Eriksson et al., 2019].

**SOUTHERN LLENOIS UNIVERSITY** EDWARDSVILLE

IC Design Research Laboratory

### **Standard Cell Design Approach**

![](_page_7_Figure_3.jpeg)

**SOUTHERN LLENOIS UNIVERSITY** EDWARDSVILLE

IC Design Research Laboratory

![](_page_8_Figure_2.jpeg)

Fig.8 Exporting the design from cadence EDI tools to Cadence IC station

![](_page_8_Figure_4.jpeg)

Fig.9 Electrical Simulation testing procedure © Bryan Orabutt

![](_page_9_Figure_0.jpeg)

stb\_L

stb

![](_page_10_Picture_0.jpeg)

### **Configuration and Readout Electronics**

 Provides proper control signals **Configuration BIT** 

for all the sixteen signal

channels and does readout.

- 24 Configuration bits
- Readout electronics

![](_page_10_Picture_166.jpeg)

Table.1 Bit assignments of configuration register **cr\_reg\_0**

![](_page_11_Picture_0.jpeg)

![](_page_11_Picture_276.jpeg)

Table.2 Bit assignments of configuration registers **cr\_reg\_1** & **cr\_reg\_2**

# SOUTHERN ILLINOIS UNIVERSITY<br>EDWARDSVILLE **Modes of Operation**

![](_page_12_Figure_2.jpeg)

Fig.11 Mode Decoding Circuit in common channel

**ad\_reg [7:0] <--- {addr, mode}**

addr: Upper nibble of ad\_reg mode: Lower nibble of ad reg

![](_page_12_Picture_212.jpeg)

**EDWARDSVILLE** 

Table 3. Modes of Operation

**SOUTHERN ILLINOIS UNIVERSITY** 

IC Design Research Laboratory

## **EDWARDSVILLE Channel Address Generation**

#### *Verilog logic of channel address generation*

```
/**** Digital Logic for Channel Address Generation ****/
// MUX Logic for choosing either hit register or shadow register
reg [15:0] encoder in;always @(*) begin
         case (sel hit)
                  0: encoder in = shadow reg;
                 1: encoder in = hit;
         endcase
l end
// Generate sel hit bit for choosing either hit register or shadow register
assign sel hit = (mode[2:0] == 3' d3 & \sim write)? 1'b0 : 1'b1;// Priority Encoder Block
integer j;
always @(*) begin
     if (|encoder in) begin
         for (j=1\overline{5}; j>=0 ; j=j-1) begin
                  if (encoder in[j]) begin
                          \overline{\text{add} \Gamma} = i;
                          valid addr = 1'b1;
                  end
         end
     end
     else begin
         addr = 4'd0:valid addr = 1'b0;
```
end

l end

![](_page_13_Figure_5.jpeg)

Fig.12 Channel Address Generation Circuit

#### **Example:**

If odd channels are hit;

![](_page_13_Picture_141.jpeg)

![](_page_13_Picture_142.jpeg)

![](_page_14_Picture_0.jpeg)

### **Signal Channel**

![](_page_14_Figure_3.jpeg)

![](_page_14_Figure_4.jpeg)

![](_page_14_Figure_5.jpeg)

![](_page_15_Picture_0.jpeg)

# SOUTHERN ILLINOIS UNIVERSITY<br>EDWARDSVILLE Layout of HINPdigital

![](_page_15_Picture_19.jpeg)

Fig.15 Layout of HINP common channel digital logic generated by place & route tool

![](_page_16_Picture_0.jpeg)

**EDWARDSVILLE** 

### IC Design Research Laboratory

## Layout of Channeldigital

![](_page_16_Picture_21.jpeg)

Fig.16 Layout of HINP signal channel digital logic generated by place & route tool

![](_page_17_Picture_0.jpeg)

### **Summary**

- Layout Dimensions:
	- $\bullet$  HINP Digital: 427  $\mu$ m X 223  $\mu$ m
	- Channel Digital: 191 μm X 119 μm
- A Verilog driven design carried out using cadence EDI tools and digital standard cell library in 0.35-micron AMS design Kit.
- Electronic simulation performed using NC-Sim to verify the behavioral description of the digital logic implemented.
- Electrical simulations were also performed on the digital designs.
- The simulation results are as expected with out any issues.

![](_page_18_Picture_0.jpeg)

### **Future Work**

IC Design Research Laboratory

- Enhance the current SDC (Synopsys Design Constraints) file.
- The configuration and readout electronics digital design need to be binded with other analog circuits in the chip.
- Chip level simulations including the parasitic extraction still need to be done.
- Final Layouts of the HINP5 chip need to be finished.
- Expected to send for fabrication in late 2019 submissions to MOSIS.

![](_page_19_Picture_0.jpeg)

# Queries ?

![](_page_20_Picture_0.jpeg)

![](_page_20_Picture_2.jpeg)

**SOUTHERN ILLINOIS UNIVERSITY** EDWARDSVILLE

#### IC Design Research Laboratory

![](_page_21_Figure_2.jpeg)

Fig.5 Block Diagram of the Motherboard

Fig.6 An 8-bit Pico blaze embedded microcontroller in FPGA.

![](_page_22_Picture_0.jpeg)

### Shadow Register

![](_page_22_Figure_3.jpeg)

Fig.10 Shadow register in common channel

![](_page_23_Picture_0.jpeg)

## DAC Digital

![](_page_23_Picture_127.jpeg)

![](_page_23_Figure_4.jpeg)

Fig.13 DAC digital circuit in signal channel

Table 4. BIT assignments of DAC register in signal channel